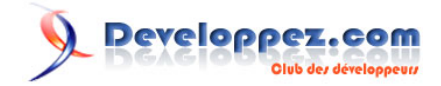

# Les procédures et les curseurs avec MS-SQL Server

par [Baptiste Wicht](http://www.developpez.net/forums/profile.php?mode=viewprofile&u=86786) [\(home\)](http://baptiste-wicht.developpez.com)

Date de publication : Le 23 Octobre 2006

Dernière mise à jour : Le 18 Nomvembre 2006

Cet article vous permettra d'approfondir vos connaissances sur les procédures (et fonctions) stockées et sur les curseurs.

# Developpez.com

#### Les procédures et les curseurs avec MS-SQL Server par [Baptiste Wicht](http://www.developpez.net/forums/profile.php?mode=viewprofile&u=86786) [\(home\)](http://baptiste-wicht.developpez.com)

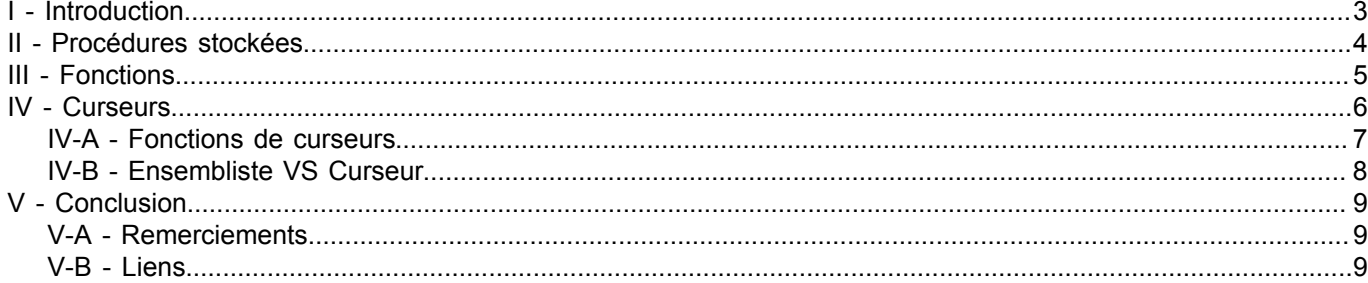

# <span id="page-2-0"></span>I - Introduction

Vous avez parfois entendu parler de fonctions, de procédures ou de curseurs, mais jamais vous n'avez vraiment su de quoi il en retourne ? Alors cet article est fait pour vous. Nous allons passer en revue toutes ces différentes choses et vous apprendre comment les utiliser et à quoi elles servent.

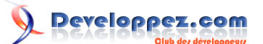

# <span id="page-3-0"></span>II - Procédures stockées

Une procédure stockée est un bout de code que l'on met sur le serveur et qui va s'exécuter ensuite directement sur le serveur. Ce code est déjà compilé, donc pour des appels nombreux de la même méthode, on ne doit pas tout recompiler à chaque fois.

Une procédure est un bout de code qui ne aucune valeur, il se contente d'effectuer un travail.

Syntaxe de création de procédure :

```
CREATE PROCEDURE name @parameter1 type1, @parameter2 type2 \BoxAS sql_statement
```
## **Explication de la syntaxe**

- name : C'est tout simplement le nom que l'on veut donner à notre procédure
- @parameter : c'est un paramètre que l'on passe à la procédure quand on l'appelle
- sql\_statement : c'est un jeu d'instruction SQL que la procédure va effectuer quand elle sera appelée

Exemple : On a besoin d'une procédure qui additionne deux nombres passé en paramètre, qui les additionne et qui imprime le résultat :

```
CREATE PROCEDURE print_addition @nbre1 INT, @nbre2 INT
AS PRINT @nbre1 + @nbre2
```
Appel : Pour appeler une procédure, il suffit tout simplement d'écrire EXECUTE suivi du nom de votre procédure :

EXECUTE print\_addition 1, 2

On peut noter qu'il n'est pas obligatoire d'utiliser EXECUTE, on peut aussi utiliser EXEC ou alors directement le nom de la fonction (mais seulement si c'est la première du lot).

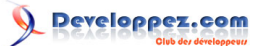

# <span id="page-4-0"></span>III - Fonctions

Une fonction est une procédure qui renvoie une valeur.

#### Syntaxe de création :

```
CREATE FUNCTION name ([@parameter1 type1, @parameter2 type []])
 RETURNS type
BEGIN
   sql_statement 
   RETURN @value
 END
```
## **Explications de la syntaxe**

- name : le nom de la fonction
- @parameterX : un paramètre de la fonction
- typeX : le type du paramètre
- type : le paramètre de retour de la fonction
- sql\_statement : les instructions SQL que l'on va effectuer
- @value : la valeur que va retourner la fonction

Exemple : On veut faire une fonction qui prenne deux nombres en paramètres, qui les additionne et qui renvoie le résultat :

```
CREATE FUNCTION return addition (@nbre1 INT, @nbre2 INT)
 RETURNS INT
BEGIN
  RETURN @nbre1 + @nbre2
END
```
Appel : Pour appeler une fonction, il faut utiliser son nom à deux composantes (owner.name), il suffit de l'utiliser tel quel :

```
PRINT dbo.return addition(1,3)
```
Cela va nous afficher 4.

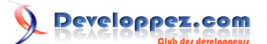

#### Les procédures et les curseurs avec MS-SQL Server par [Baptiste Wicht](http://www.developpez.net/forums/profile.php?mode=viewprofile&u=86786) [\(home\)](http://baptiste-wicht.developpez.com)

# <span id="page-5-0"></span>IV - Curseurs

Le curseur est un mécanisme de mise en mémoire en tampon permettant de parcourir les lignes d'enregistrements du résultat renvoyé par une requête. Les curseurs sont envoyés par MS-SQL Server tout le temps, mais on ne voit pas le mécanisme se passer, ainsi lors d'une requête SELECT, SQL Server va employer des curseurs.

Pour utiliser un curseur, il faut commencer par le déclarer :

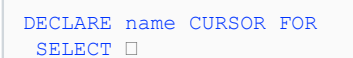

On peut aussi l'utiliser avec de la modification en ajoutant FOR UPDATE à la fin de la requête, bien que ce ne soit pas conseillé.

Ensuite, il faut ouvrir ce curseur avec OPEN name et ne pas oublier de le fermer à la fin avec CLOSE name. Il faut aussi utiliser DEALLOCATE pour libérer la mémoire du curseur.

Pour récupérer les valeurs actuelles contenues dans le curseur, il faut employer :

```
FETCH name INTO @value1, @value2
```
Cela va stocker les valeurs actuelles de l'enregistrement courant dans les variables @valueX, qu'il ne faut surtout pas oublier de déclarer.

On peut néanmoins utiliser FETCH pour d'autres choses :

- Aller à la première ligne : FETCH FIRST FROM curseur nom
- Aller à la dernière ligne : FETCH LAST FROM curseur\_nom
- Aller à la ligne suivante : FETCH NEXT FROM curseur nom
- Aller à la ligne précédente : FETCH PRIOR FROM curseur\_nom
- Aller à la ligne X : FETCH ABSOLUTE ligne FROM curseur nom
- Aller à X lignes plus loin que l'actuelle : FETCH RELATIVE ligne FROM curseur nom

Pour parcourir un curseur, on peut employer une boucle WHILE qui teste la valeur de la fonction @@FETCH\_STATUS qui renvoie 0 tant que l'on n'est pas à la fin.

```
DECLARE @nom VARCHAR(50)
DECLARE curseur auteurs CURSOR FOR
SELECT auteur nom FROM t_auteurs
OPEN curseur auteurs
FETCH curseur auteurs INTO @nom
WHILE @@FETCH STATUS = 0
BEGIN
 PRINT @nom
 FETCH curseur auteurs INTO @nom
END
CLOSE curseur_auteurs
DEALLOCATE curseur auteurs
```
On peut bien entendu imbriquer plusieurs curseurs les uns dans les autres pour des choses plus compliquées.

Les sources présentées sur cette pages sont libres de droits, et vous pouvez les utiliser à votre convenance. Par contre la page de présentation de<br>ces sources constitue une oeuvre intellectuelle protégée par les droits d' Sinon vous encourez selon la loi jusqu'à 3 ans de prison et jusqu'à 300 000 E de dommages et intérêts. <http://baptiste-wicht.developpez.com/tutoriel/ms-sql/proc-curseur/>

- 6 -

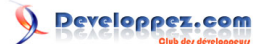

Concrètement, maintenant que nous avons vu comment fonctionnait un curseur et comment l'employer, que fait-il de plus qu'une simple requête ? Il permet surtout d'intervenir sur le résultat de la requête. On peut intervenir sur chaque valeur retournée, on peut modifier ces valeurs ou supprimer des lignes. On peut aussi réaliser des opérations avec ces données avant qu'elles arrivent au programme qui les utilise, c'est à dire des calculs de somme, des maximums, des modifications de date, des formatages de chaînes de caractères.

Un exemple intéressant est le parcours avec rupture, c'est à dire parcourir et si on a déjà eu une fois cet objet on ne le réaffiche pas. Dans l'exemple que je vais vous présenter, on affiche tous les genres, les acteurs par genre et pour chaque acteur les livres qu'ils ont écrits. On emploie des ruptures pour vérifier que l'on n'a pas déjà affiché une fois cet élément :

```
DECLARE @titre VARCHAR(50), @genre VARCHAR(50), @rupture genre VARCHAR(50),
 @rupture_auteur VARCHAR(50), @auteur VARCHAR(50)
DECLARE @i_genre INT
SET @i_genre = 1
SET @rupture genre = ''
SET @rupture_auteur = ''
DECLARE curseur ouvrages CURSOR FOR
SELECT ouvrage_titre, genre_nom, auteur_nom FROM t_ouvrages O
LEFT OUTER JOIN t_genres
 ON genre id = ouvrage_genre
LEFT OUTER JOIN t ouvrages auteurs TOA
 ON TOA.ouvrage i\overline{d} = 0.ouvrage id
LEFT OUTER JOIN t auteurs TA
 ON TA.auteur id = TOA.auteur id
ORDER BY ouvrage_genre
OPEN curseur_ouvrages
FETCH curseur ouvrages INTO @titre , @genre, @auteur
WHILE @@FETCH STATUS = 0
BEGIN
IF @genre != @rupture_genre
BEGIN
  PRINT ''
 PRINT CONVERT(CHAR(2), @i genre) + '. ' + @genre
 SET @i genre = @i genre + 1
 SET @rupture auteur = ''
END
IF @auteur != @rupture_auteur
BEGIN
  PRINT ''
  PRINT @auteur
  PRINT '------------'
END
 PRINT @titre;
SET @rupture genre = @genre
SET @rupture_auteur = @auteur
FETCH curseur ouvrages INTO @titre , @genre, @auteur
END
CLOSE curseur_ouvrages
DEALLOCATE curseur ouvrages
```
## <span id="page-6-0"></span>IV-A - Fonctions de curseurs

Il y a trois fonctions intéressantes concernant les curseurs :

Les sources présentées sur cette pages sont libres de droits, et vous pouvez les utiliser à votre convenance. Par contre la page de présentation de<br>ces sources constitue une oeuvre intellectuelle protégée par les droits d' Sinon vous encourez selon la loi jusqu'à 3 ans de prison et jusqu'à 300 000 E de dommages et intérêts. <http://baptiste-wicht.developpez.com/tutoriel/ms-sql/proc-curseur/>

- 7 -

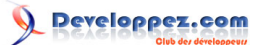

- @@FETCH\_STATUS : Renvoie l'état de la dernière instruction FETCH effectuée sur un curseur. Elle renvoie 0 si tout s'est bien passé, -1 s'il n'y a plus de lignes et -2 si la ligne est manquante.
- @@CURSOR\_ROWS : Renvoie le nombre de lignes se trouvant actuellement dans le dernier curseur ouvert. Renvoie 0 s'il n'y a pas de curseurs ouverts ou plus de ligne dans le dernier curseur. Renvoie un nombre négatif si le curseur a été ouvert de manière asynchrone (voir config de SQL Server)
- CURSOR\_STATUS : Nous permet de vérifier qu'une procédure à bien renvoyé un curseur avec un jeu de données. Je ne vais pas m'étendre sur cette fonction, vu sa complexité, référez-vous à la doc si vous en avez besoin.

# <span id="page-7-0"></span>IV-B - Ensembliste VS Curseur

La manipulation ensembliste est une juste une requête qui va nous renvoyer un ensemble de données (un resultset). C'est tout simplement des requêtes SELECT. Ces requêtes sont simples à effectuer bien qu'on puisse aller assez loin avec elles. Malheureusement on ne dispose pas vraiment de pouvoir sur elles, c'est la base de données qui décide ce qu'elle va nous renvoyer.

La lecture par curseur est en fait la face cachée de la manipulation ensembliste, dès que l'on fait un SELECT, la base de données va employer des curseurs pour construire le résultat à notre requête. Comme on vient de le voir, on peut employer ces curseurs nous-mêmes pour avoir plus de souplesses. Par contre, les curseurs sont réputés comme étant assez instables et en les manipulant nous-mêmes, on s'expose à des risques plus élevés qu'un simple SELECT.

# **Ensembliste**

- Très simple à utiliser
- Aucune possibilité de modification sur le retour
- Risques quasi-nuls
- Très recommandés

## **Curseurs**

- Pas recommandé, à n'utiliser que dans des cas où l'on ne peut rien faire d'autres
- Assez complexe à utiliser
- Très puissant
- Risques d'instabilité
- Pouvoir complet sur le retour puisque c'est nous qui faisons tout

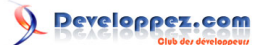

# <span id="page-8-0"></span>V - Conclusion

Les procédures stockées et les fonctions peuvent se révéler très pratique si c'est une portion de code que vous exécutez souvent. Les curseurs peuvent aussi être très pratique de par leur souplesse, néanmoins, il faut les utiliser à bon escient et le moins souvent possible, et surtout ne pas oublier des les fermer après toute utilisation.

# <span id="page-8-1"></span>V-A - Remerciements

Je tiens à remercier mon maître de stage qui m'a tout d'abord appris tout ça et ensuite relu cet article.

# <span id="page-8-2"></span>V-B - Liens

**[Télécharger la documentation officielle de SQL Server](http://www.microsoft.com/downloads/details.aspx?FamilyID=a6f79cb1-a420-445f-8a4b-bd77a7da194b&displaylang=fr)**